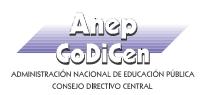

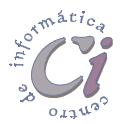

## - Ejercicio Repaso 1 -

1) En un nuevo documento, ingresar el siguiente texto en fuente de letra Book Antiqua 11ptos, respetando los estilos aplicados en las distintas partes del mismo.

## **Biodiversidad**

Fuente Times New Roman 18ptos y color azul

La *Cumbre de la Tierra de Naciones Unidas*, en 1992 en la ciudad de Río de Janeiro, definió la **biodiversidad** como "la variabilidad entre los organismos vivientes, incluyendo ecosistemas terrestres, marinos y otros ecosistemas acuáticos, y los complejos ecológicos de los cuales forman parte: esto incluye la diversidad dentro de las especies, entre las especies y de ecosistemas."

La biodiversidad o diversidad de la vida, también se define como el diccionario de la vida, la biblioteca genética formada por el conjunto de los genomas de los organismos existentes; es el conjunto de todos los seres vivos, especies y ecosistemas que existen en la tierra y su interacción.

Cada año desaparecen miles de especies y con ellas nuevas posibilidades de culturas agrícolas, productos industriales o medicinas para curar las enfermedades. Con la pérdida de diversidad, aumenta la uniformidad, la dependencia de unas pocas variedades de plantas para alimentarnos, y sobre todo crece la vulnerabilidad ante las plagas y las enfermedades.

La biodiversidad se pierde debido al deterioro y fragmentación de los **hábitats**, a la introducción de especies, la explotación excesiva de plantas, animales y peces, la contaminación, el cambio climático, la agricultura (reducción de las variedades empleadas, plaguicidas) y repoblaciones forestales con monocultivos de rápido crecimiento.

- 2) Realizar los siguientes puntos:
	- a) Modificar el formato de la fuente del título principal, siendo Arial 22ptos y color rojo la que se debe especificar.
	- b) Aplicar estilo cursivo al segundo párrafo.
	- c) Especificar subrayado por palabra al último párrafo.
- 3) Dejar una línea en blanco entre cada párrafo del documento.
- 4) Guardar el documento con el nombre Ej-1.doc.
- 5) Enviar a la siguiente página el texto a partir de "Cada año...".
- 6) Ingresar en el Resumen los datos del documento actual y guardar nuevamente el documento con el nombre Ej-1B.doc.
- 7) Sin salir del documento actual, borrar el último párrafo del documento y posteriormente guardar los cambios con el nombre Ej-1C.doc.

Cartilla de Ejercicios - Operación Básica Página 13